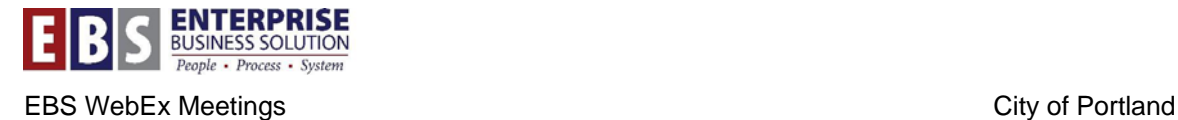

# **EBS WebEx Participant Guide**

### **What you need**

- A computer that is connected to the internet
- A phone
- The meeting information (URL or meeting number) and password

#### **Joining a Meeting**

**NOTE:** Plan to join the meeting about 5 minutes before your first WebEx Meeting so that you can install the plug-in required for the meeting. If you have any problems with installing the software, contact the BTS Helpdesk.

#### *You can join a meeting two different ways:*

1. If you were sent an email or calendar item, there will be a meeting URL which you can click on to join.

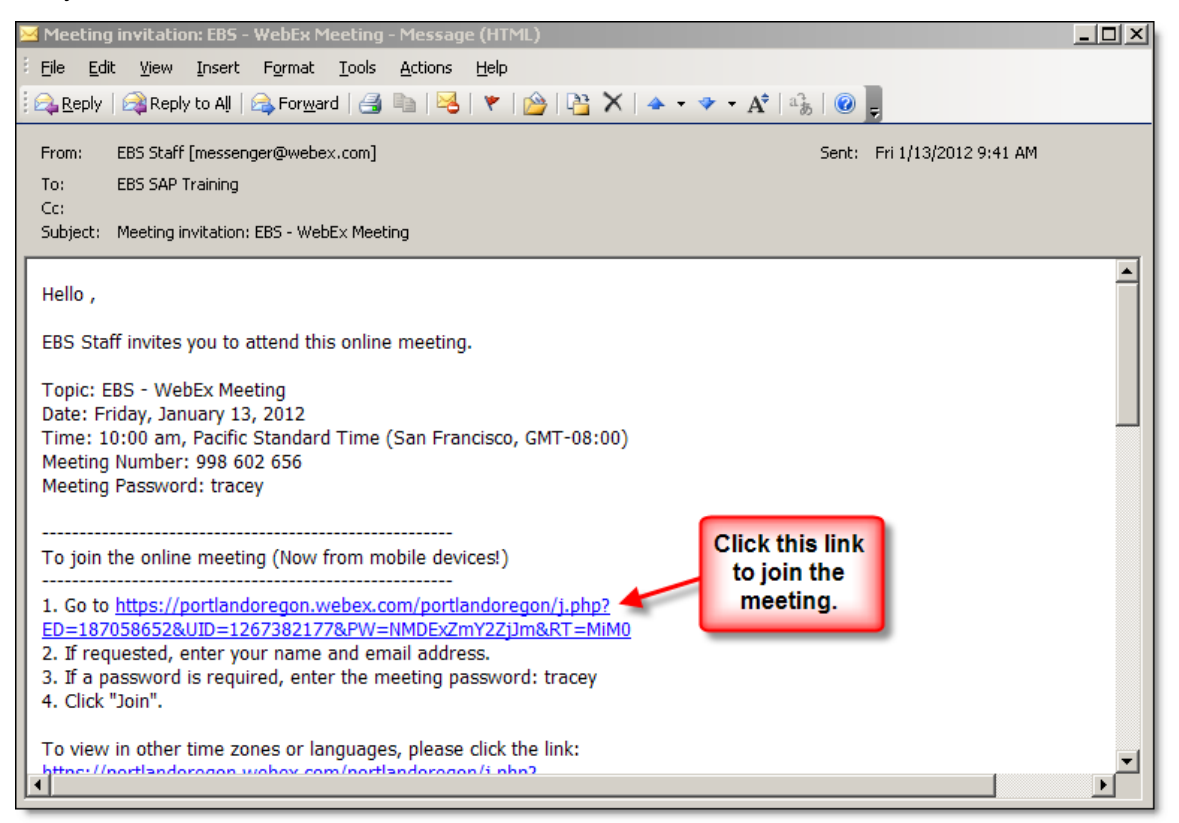

- 2. If you don't have the link, you can go to: https://portlandoregon.webex.com/meet/tletmate
	- Find the meeting you want to attend.
	- On the right side of the meeting line, click **Join**.

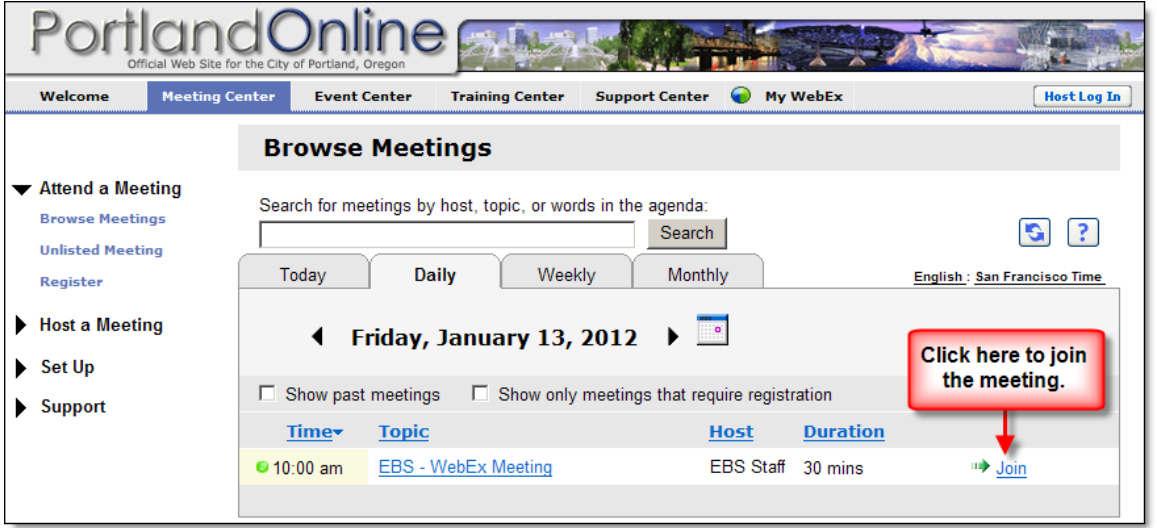

- On the meeting information page, enter any requested information, including your name, email address and meeting password.
- Click **OK**.

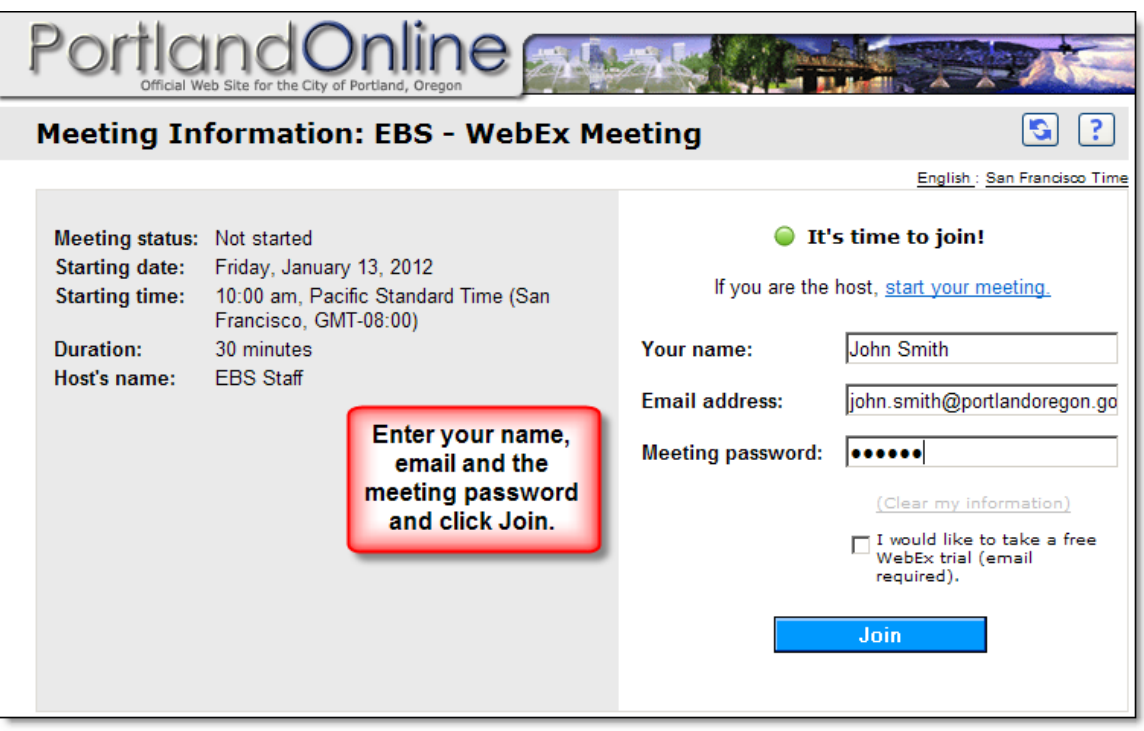

## **To Join the Audio Conference**

When you enter the meeting room, you will see a popup window for the Audio Conference. In order to listen to the meeting, you will need to connect to the audio portion of the meeting.

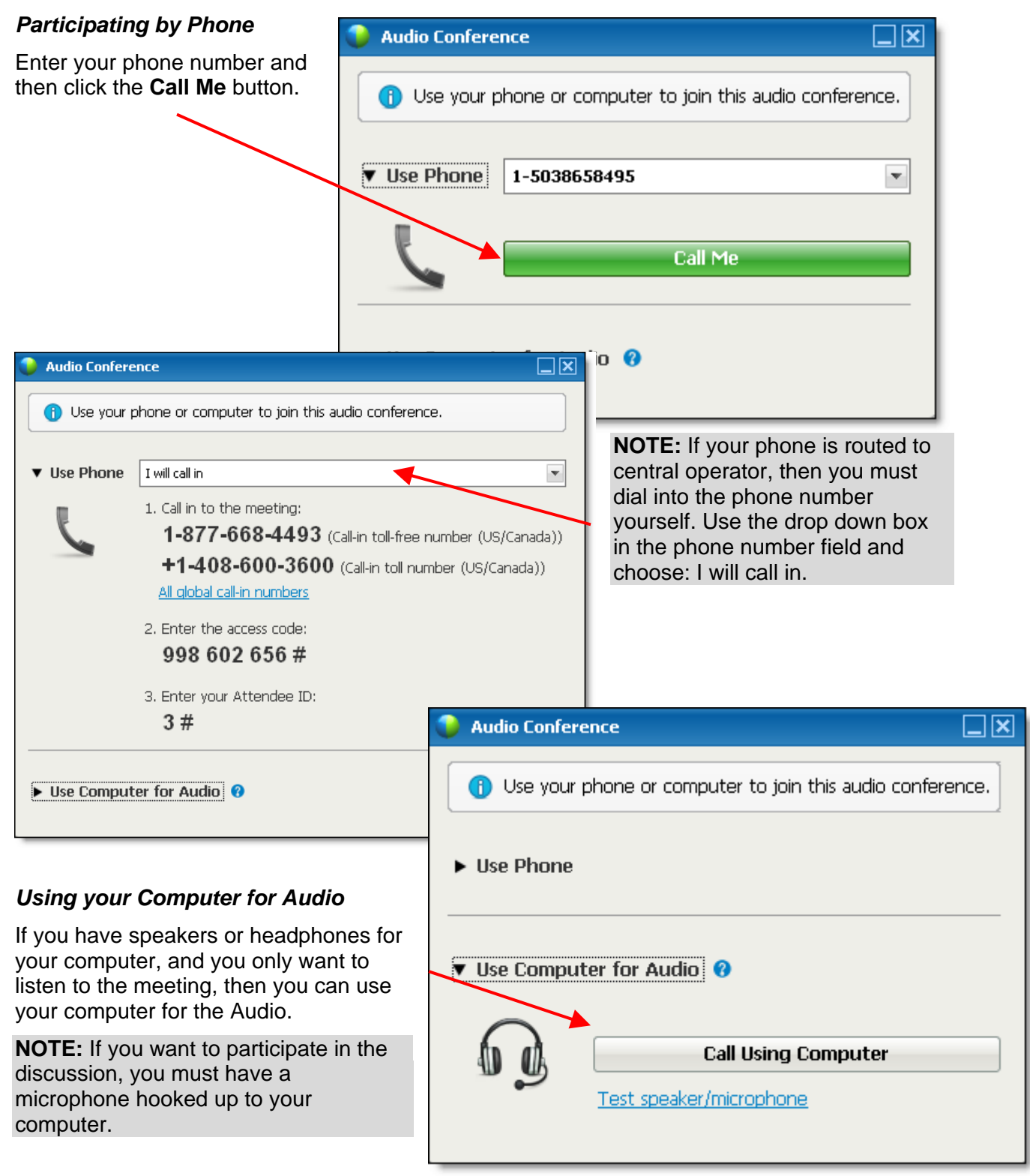